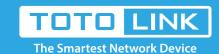

# How to view System Log of TOTOLINK Router?

It is suitable for: N100RE, N150RT, N151RT, N200RE, N210RE, N300RT, N301RT, N302R Plus, A702R, A850R, A3002RU

#### **Application introduction:**

The system log of the router can be used to find out why the network connection fails.

#### STEP-1:

Connect your computer to the router by cable or wireless, then login the router by entering http://192.168.0.1 into the address bar of your browser.

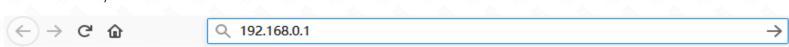

### Note:

The default access address varies depending on the actual situation. Please find it on the bottom label of the product.

### STEP-2:

User Name and Password are required, by default both are admin in lowercase letter. Click LOGIN.

### **USER LOGIN**

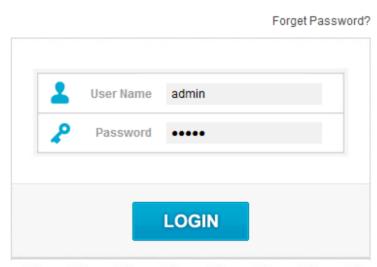

Enter the Advanced Setup page of the router, Click System->System Log on the navigation bar on the left.

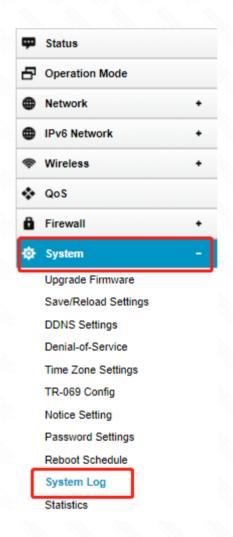

## STEP-4:

Before view System Log of Router, you confirm- that the system log is turned on. Click Refresh button to view system log.

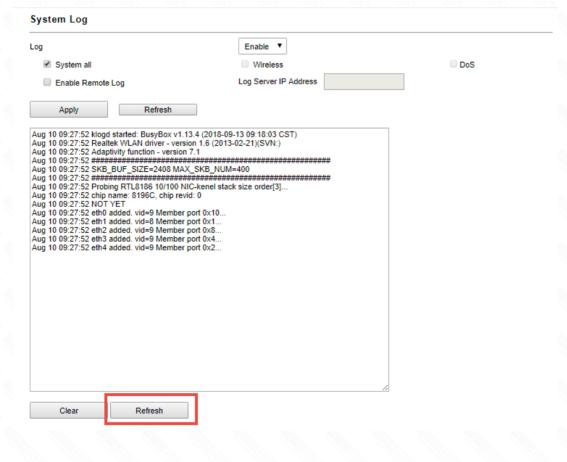

If you have not turned on System Log. Select **Enable log** bar, then click **Apply** button. Finally Click **Refresh** button to view system log. **Note:** Please click Refresh button to view the current log information.

Refresh

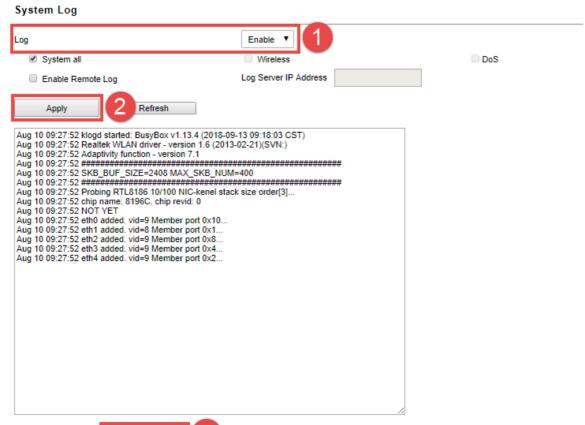